### **Updated August 2022**

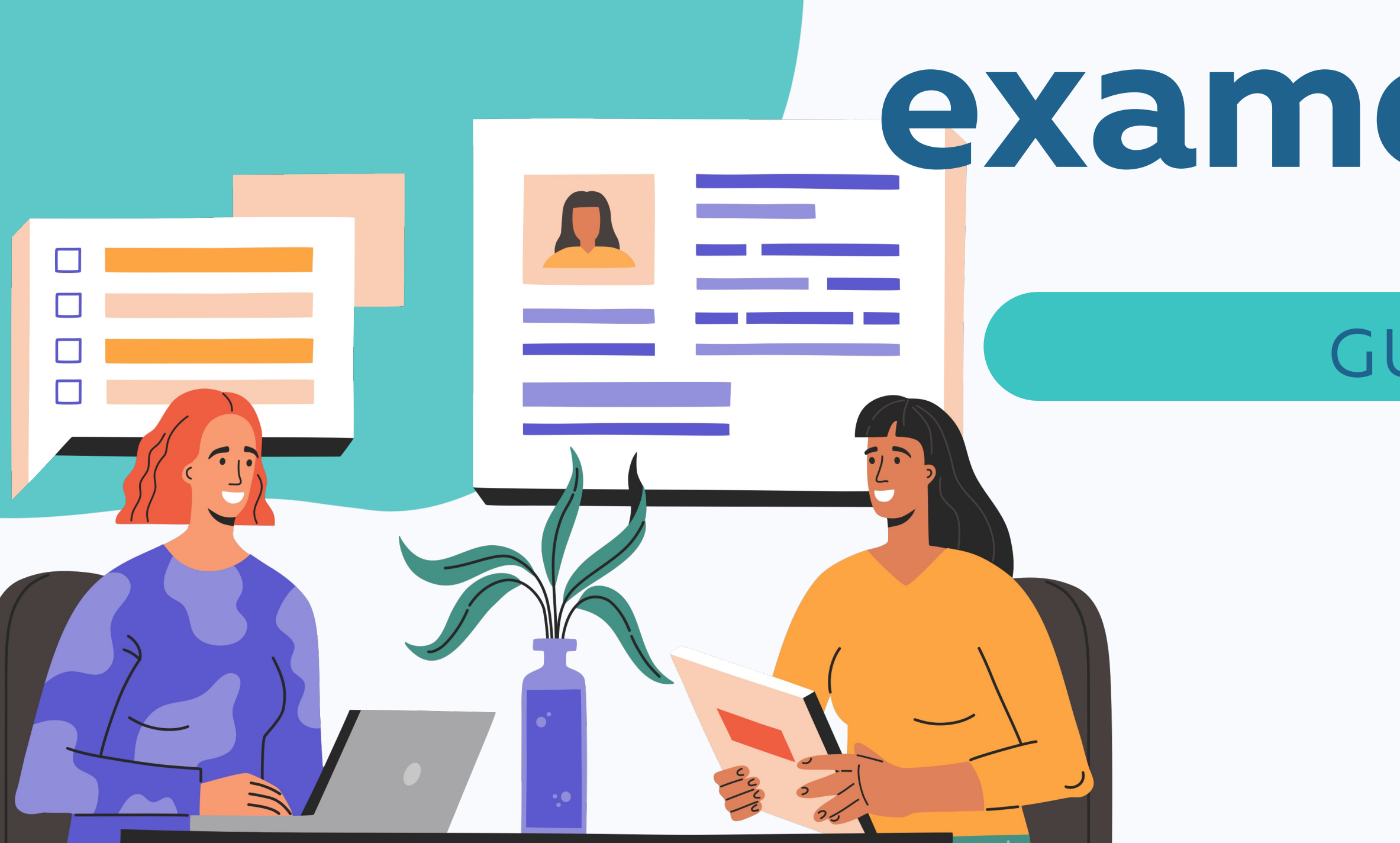

# Reserva tu examen CSCA

### **GUÍA PARTE III**

## APSCA

ASSOCIATION OF PROFESSIONAL SOCIAL COMPLIANCE AUDITORS

*Auditores Independientes, favor de contactar con*  exam@theapsca.org

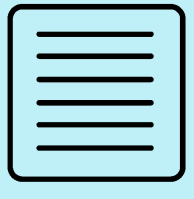

# Paso Uno

**ERS** 

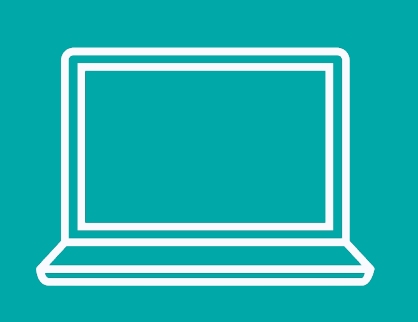

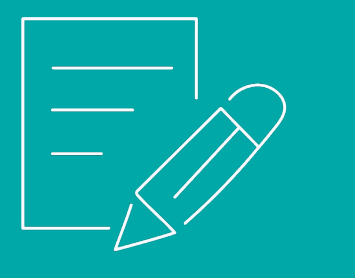

**Es necesario presentar una Solicitud de examen (ERS, por sus siglas en inglés) previo a la calendarización de la fecha del examen. Esto tiene que hacerlo la Empresa Miembro para la que trabajas.** Para obtener el formulario ERS, inicia sesión en la página Member Firm Only. o las Empresas de les Auditores pueden contactar con exam@theapsca.org **Las Empresas Miembros deben proporcionar el nombre y número de mebresía de le Auditor que han designado para tomar el examen. Favor de indicar también quién pagará la tarifa del examen, sea la Empresa Miembro o le Auditor.**

Si no estás asociade con una Empresa Miembro, eres une **Auditor Independiente**

# Paso Dos

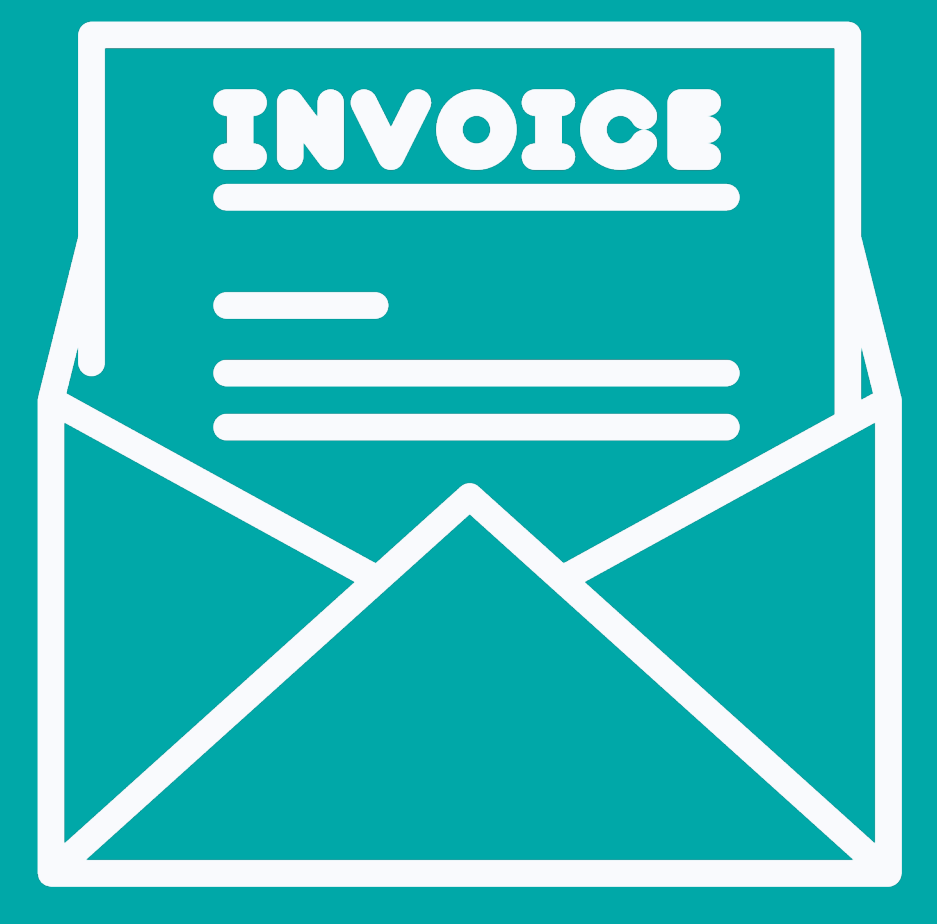

### FACTURACIÓN&PAGO

Si la Empresa ha sido citada en el formulario ERS como la parte responsables del pago, APSCA le hará llegar la factura en el momento en el que le reenvíe el formulario ERS a la Empresa.

Si le auditor es quien paga el examen, la factura le será enviada después de hecha la reservación.

El pago tiene que hacerse por lo menos **14 días hábiles** antes de la fecha del examen para evitar que éste sea desautorizado.

# Tarifas examen 2022

## Parte III lista A\* Parte III lista B\* Parte III lista C\*

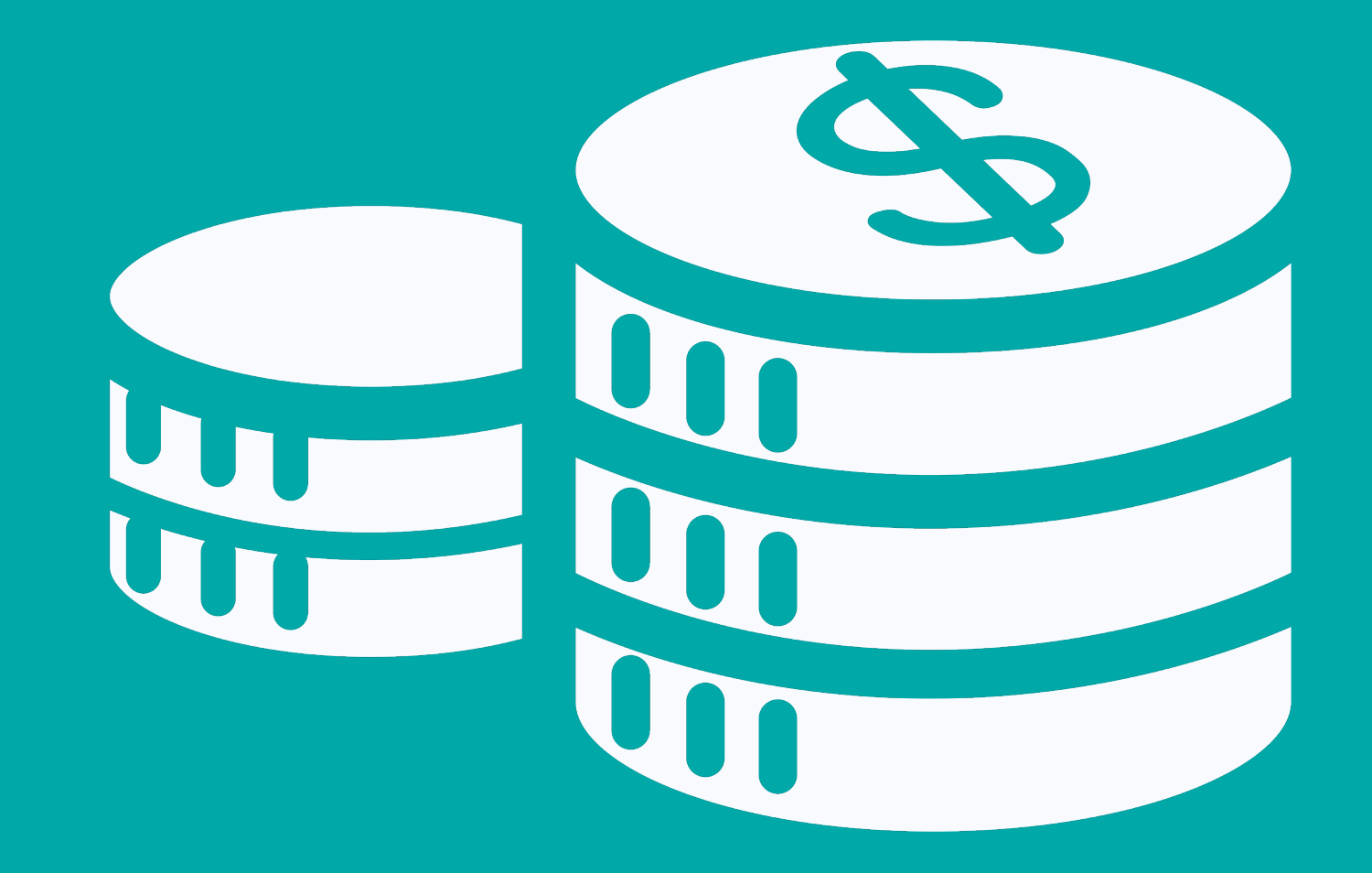

No presentarse/ problema técnico Cancelación <2 días preaviso Cancelación preaviso de 2-30 días Cualquier otra cancelación • Cambio de nombre de Auditor Tarifa completa **Tarifa** completa \$250  $\star$  = language list, see fee schedule  $\bullet$  **Cambio de nombre de Auditor**  $\bullet$  5250

\$350 \$560 \$625

### Costos Adicionales

1.Cuando haya recibido el ERS,

- APSCA enviará a le Auditor un
- enlace para reservas
- 2. En ese momento le Auditor pued
	- hacer una reserva a través de
	- **Calendly** utilizando un enlace
	- específico para un idioma

## Reserva el examen usando *Calendly* Paso Tres

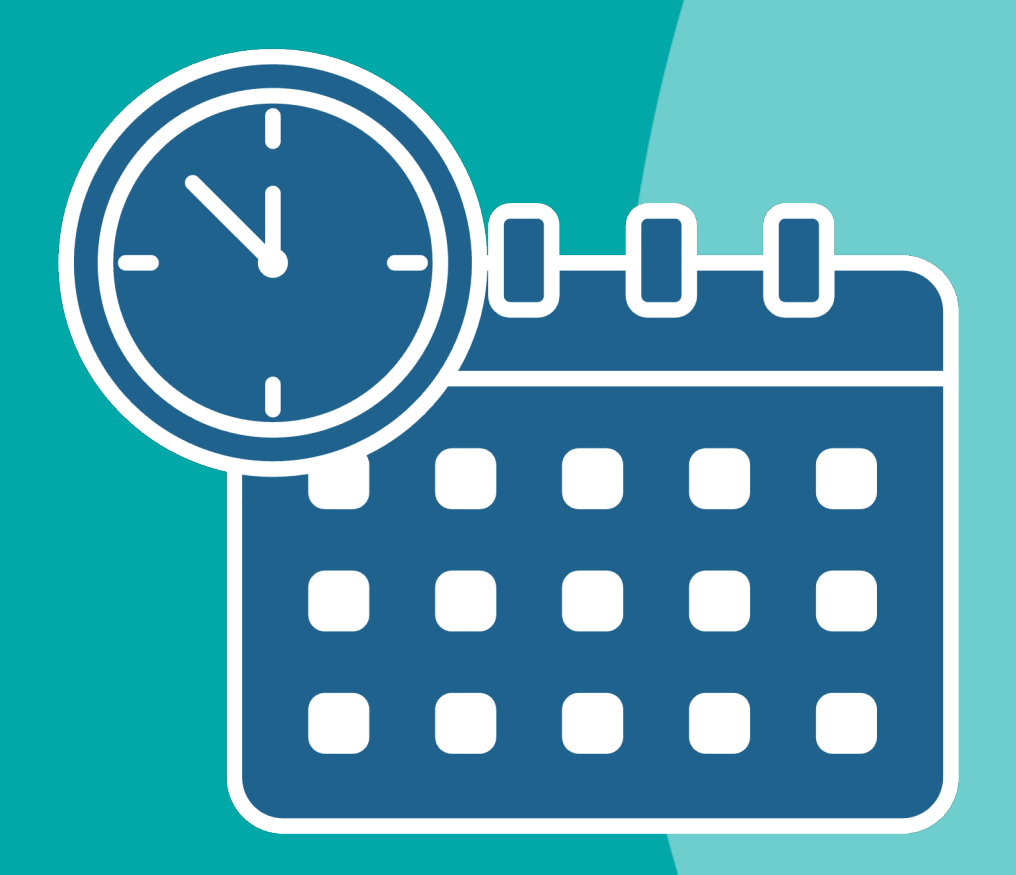

determinado

- a.Inglés, mandarín, cantonés, es
- b.Idioma Alternativo
- 3. Haz clic en el enlace del idioma de ti
- preferencia para ser dirigido a la página

# **Calendly Booking** Page

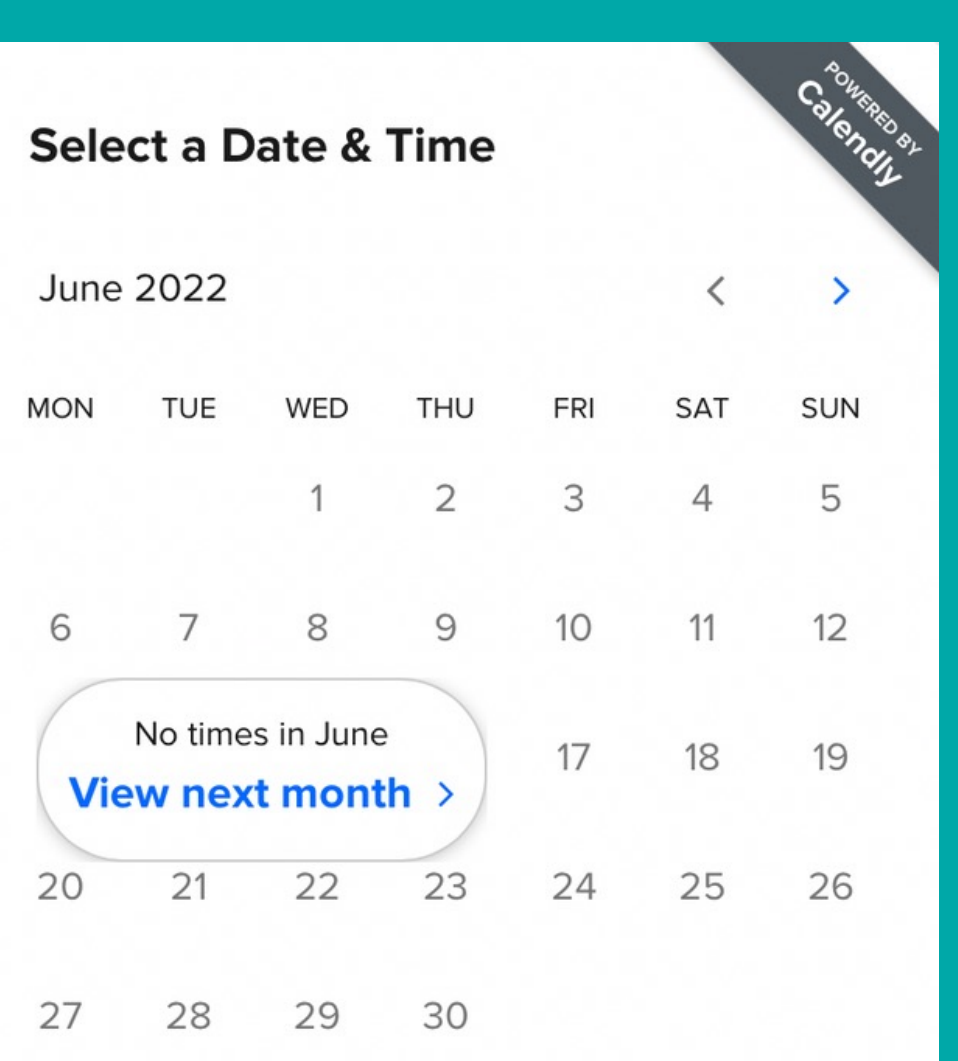

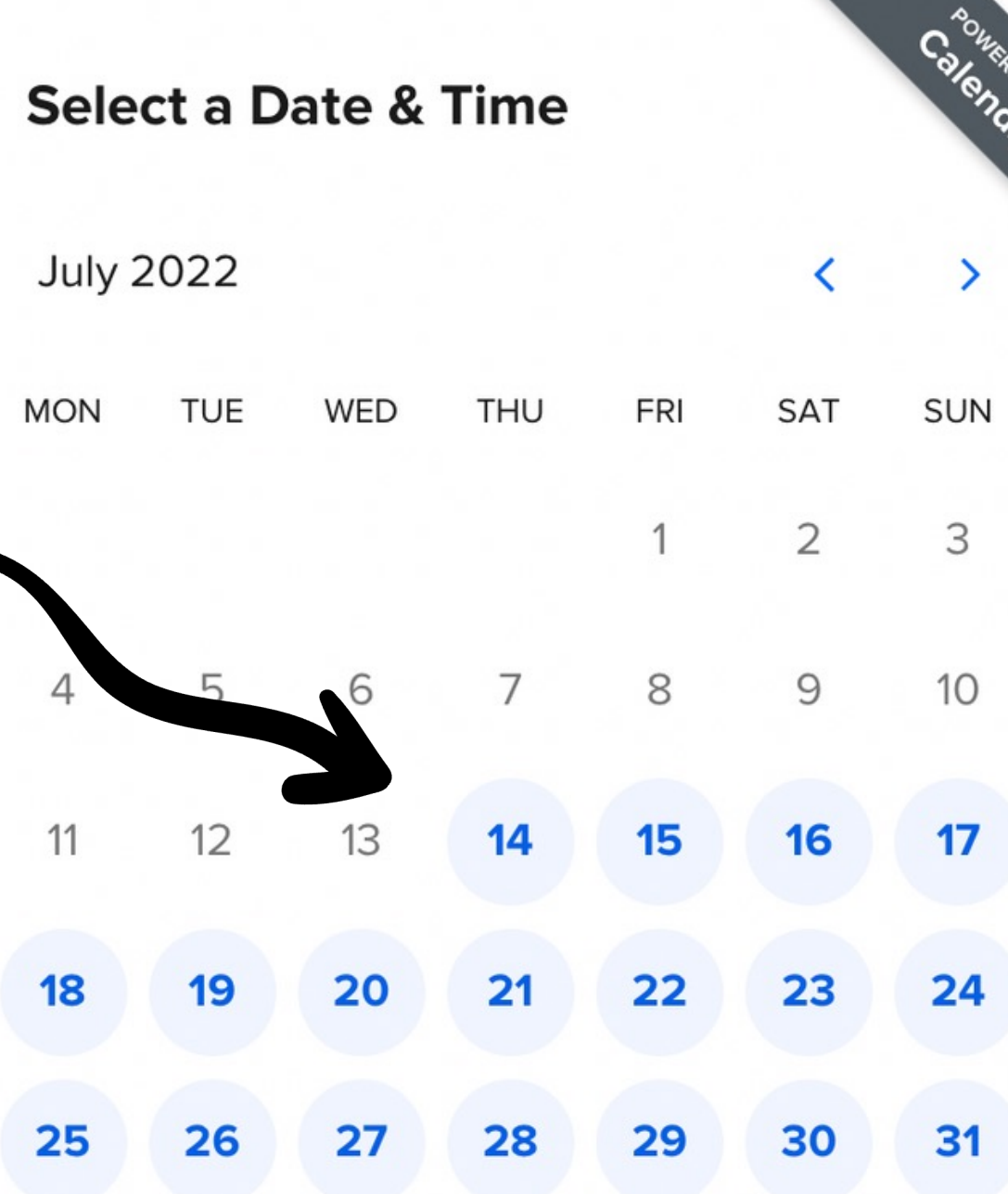

Sydney, Melbourne Time (12:46pm) ▼

### **Enter Details**

### **First Name\***

#### Last Name\*

#### Email\*

Please enter your APSCA Member Number\*

### **Schedule Event**

- Inicia sesión en ProctorU 3-4 días examen para comprobar cambios
- Los cambios o cancelaciones de ex hacen a través del enlace en la inv para el examen O contactando con
- Cambios de fecha para el examen hacerse con 30 días de antelación
- Si les Auditores regieren ciertos a favor de contactar con exam@thea
- Les Auditores deben hacer un test equipo antes del examen

## Próximo paso, ¡prepárate! Ve a la bibioteca de recursos para información relacionada con la preparación para el examen

## APSCA

ASSOCIATION OF PROFESSIONAL SOCIAL COMPLIANCE AUDITORS